## 技術ノート KGTN 2014093002

## 現 象

[GGW3.2.1/GGH4.X] PW にパスワードを変更するアプリケーションを登録したい.

## 説 明

下記のスクリーンショットのように設定することで,コントロールパネルの 「ユーザー アカウントの変更」 画面を 表示することが出来ます. 表示された画面の 「個人用パスワードの変更」 をクリックし, パスワードを変更して 下さい.

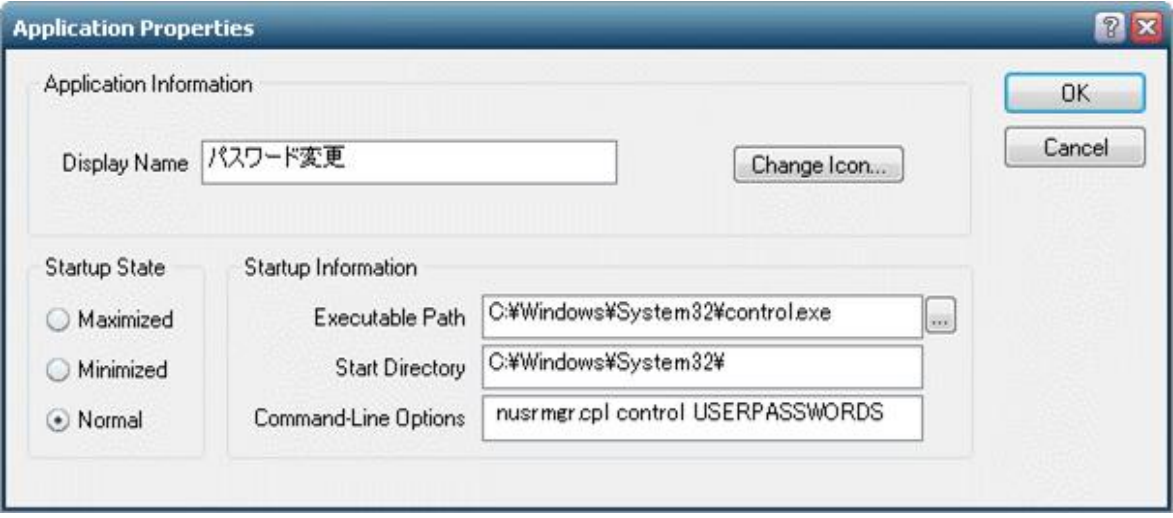

Executable Path : C:¥Windows¥System32¥control.exe<br>Start Directory : C:¥Windows¥System32¥ : C:¥Windows¥System32¥ Command-Line Options : nusrmgr.cpl control USERPASSWORDS

Last reviewed: Sep 30, 2014 Status: DRAFT Ref: NONE Copyright © 2014 kitASP Corporation